www.dfbnet.org aufrufen

Spielbericht auf der linken Seite anklicken

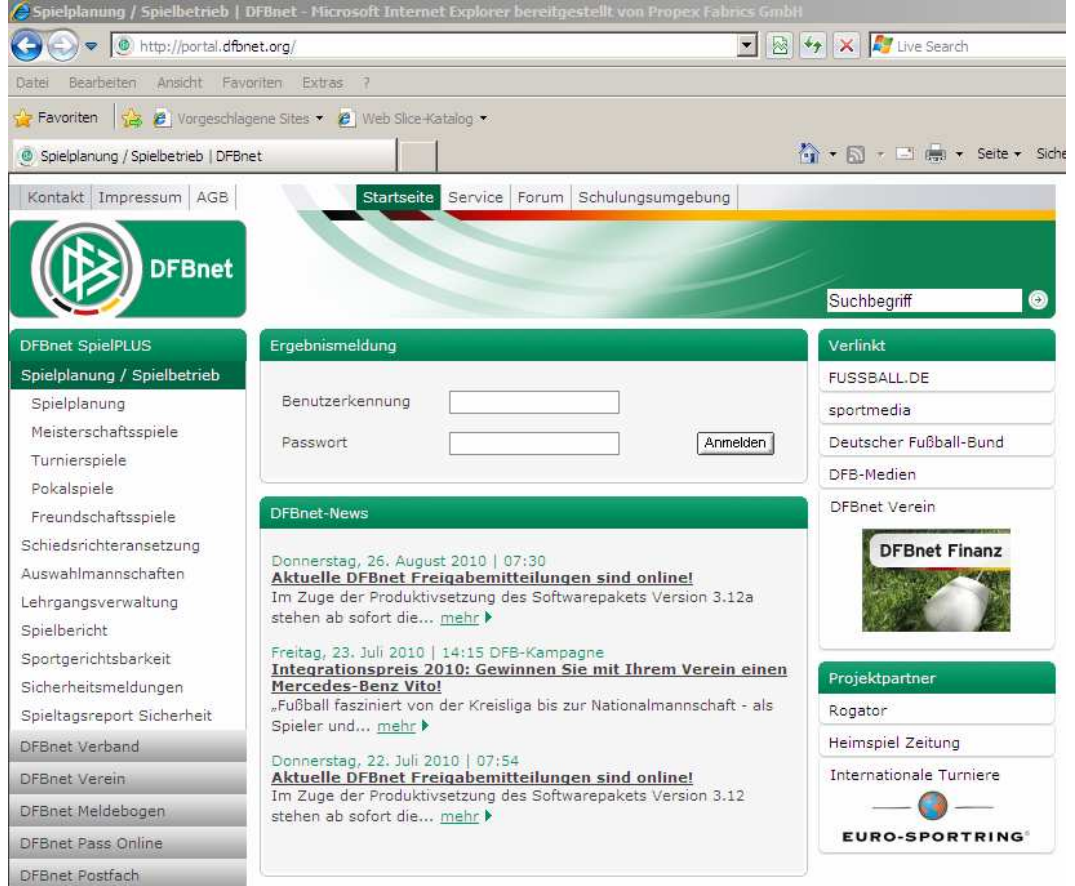

## Benutzerkennung 21010031 eingeben

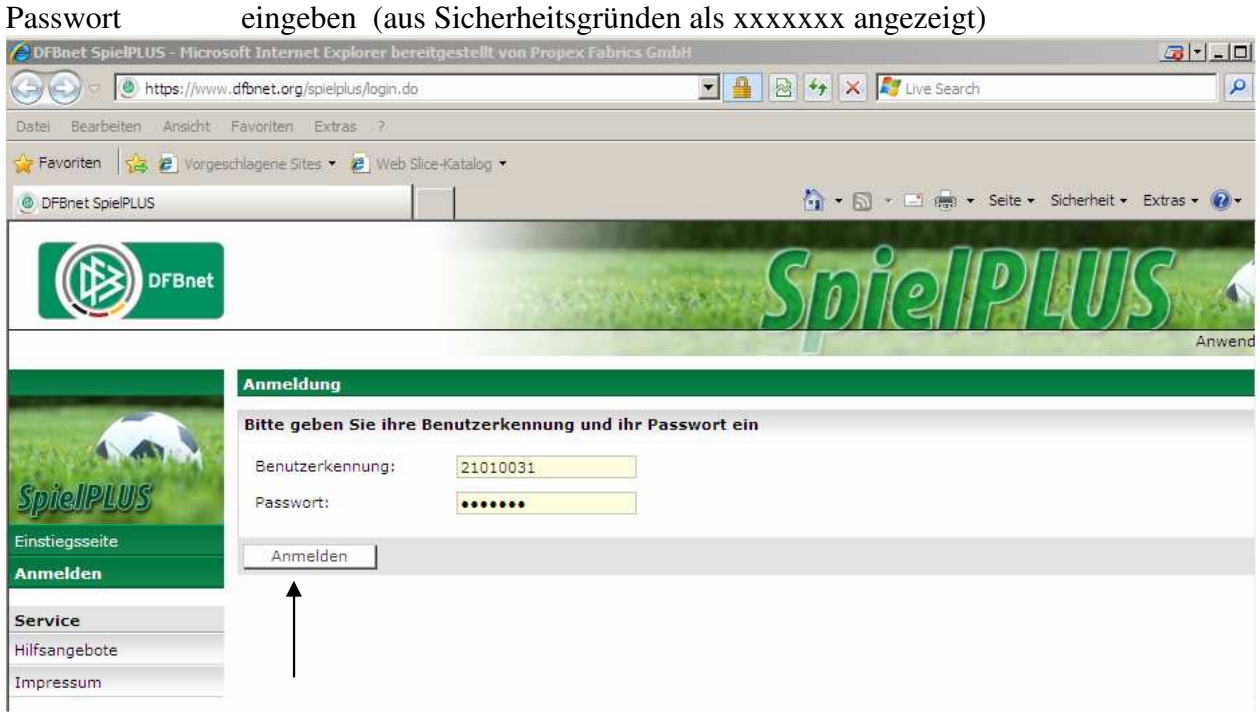

Anmelden anklicken

# erneut Spielberichte anklicken

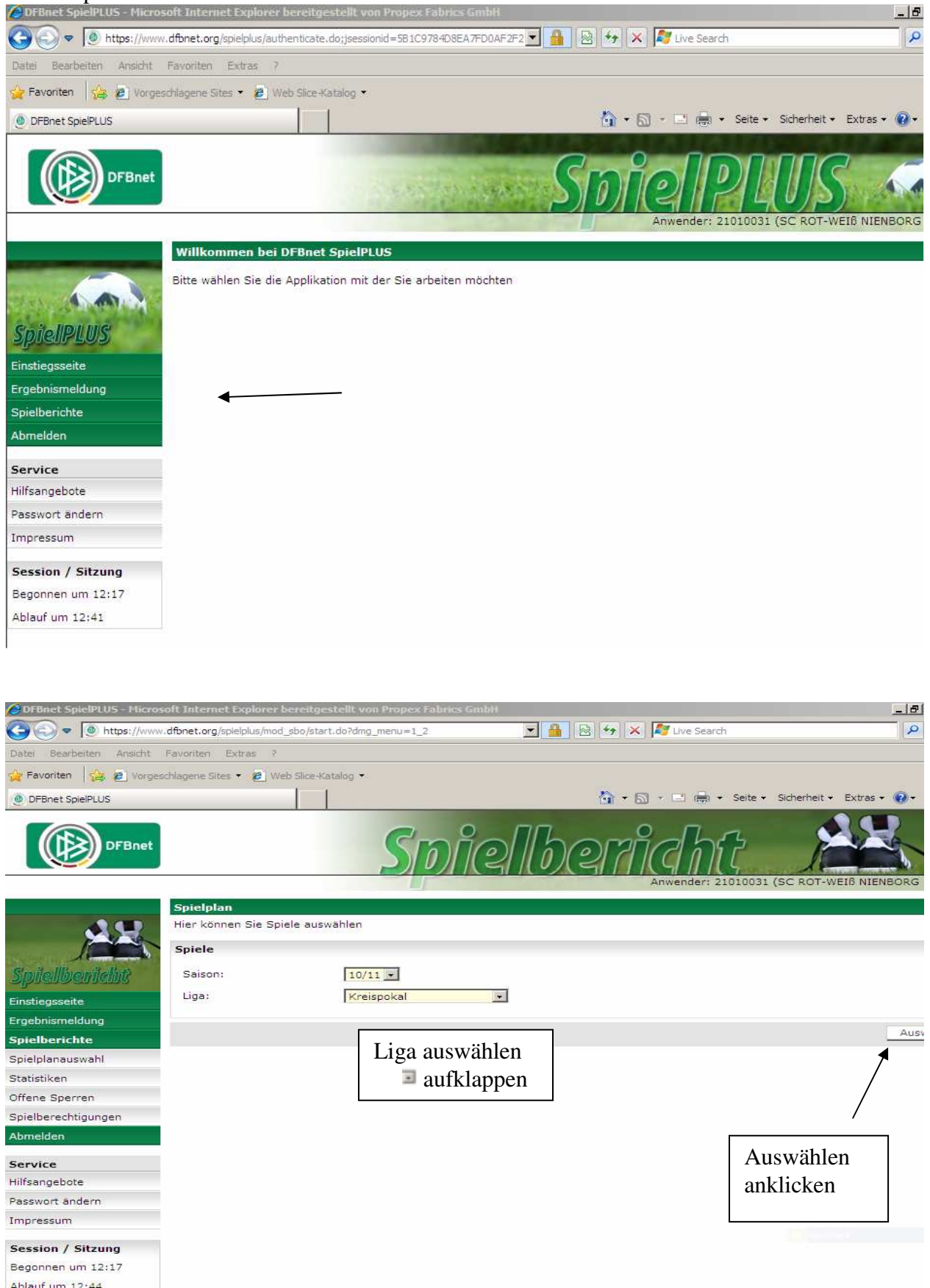

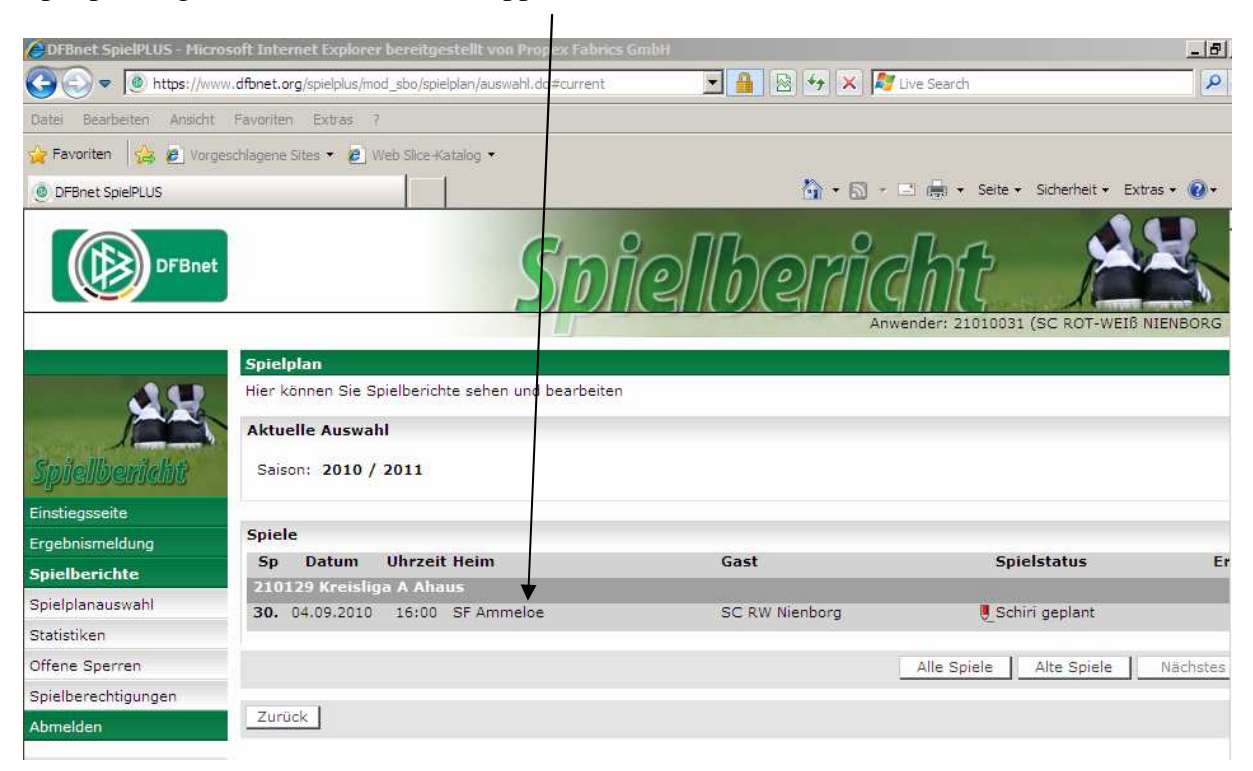

#### Spielpaarung auswählen und über Doppelklick aktivieren

## Gelb hinterlegte Felder ausfüllen

#### Spielbericht Hier können Sie die Verantwortlichen und die Aufstellung bearbeiten **Aktuelle Auswahl** Spieltag - Datum: 4. - 04.09.2010 (Samstag) Begegnung: SF Ammeloe - SC RW Nienborg Freigabestatus In Planung / In Planung Stadion - Ort: Sportplatz Ammeloe Hauptplatz - Vreden Heim/Gast:

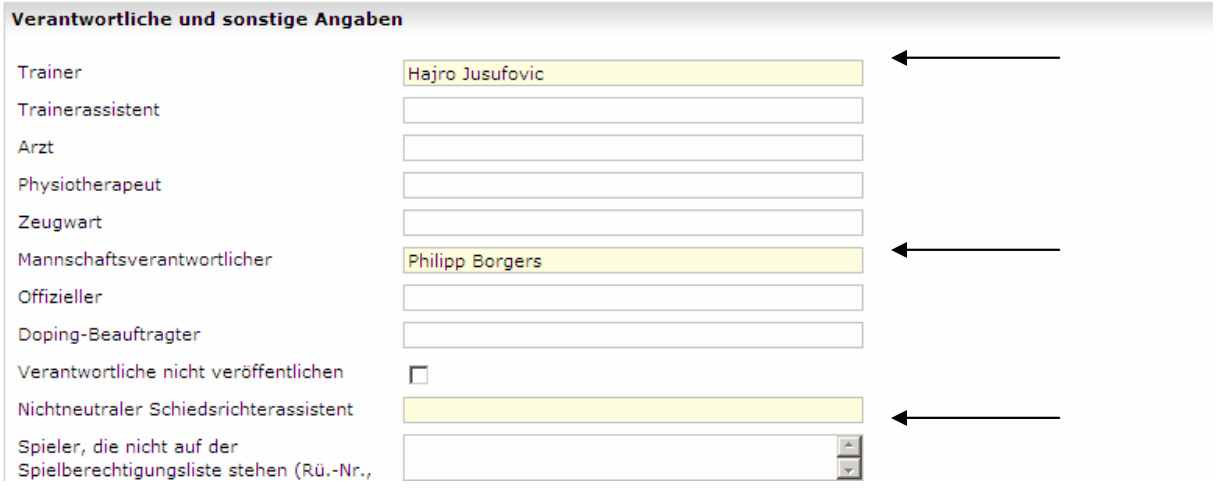

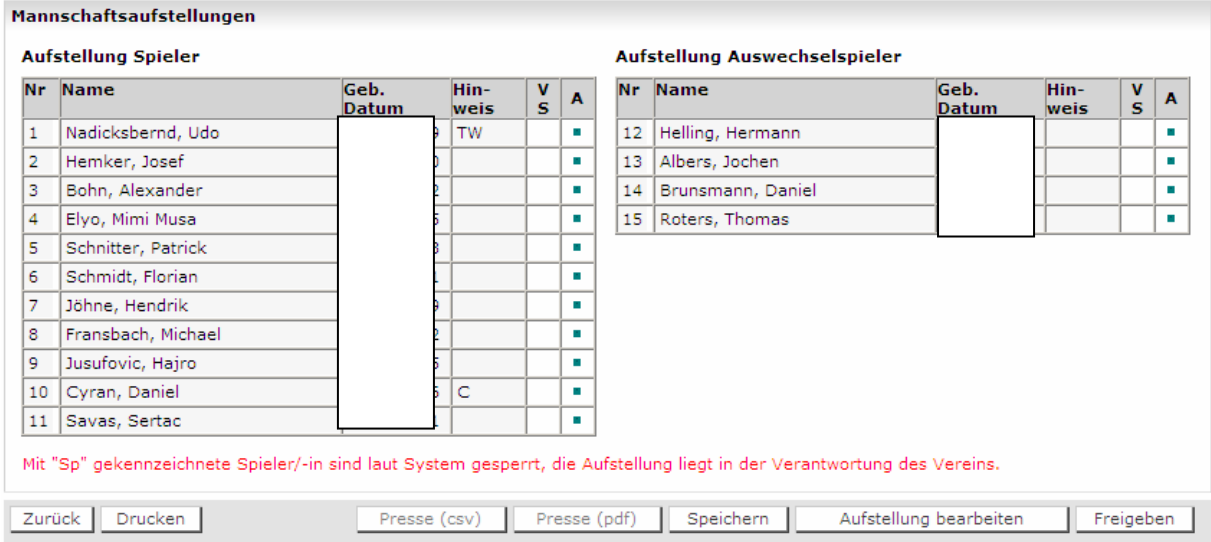

# Aufstellung der letzten Woche wird vorgeschlagen

# Über Aufstellung bearbeiten – die aktuelle Aufstellung eingeben

Spieltag - Datum: 4. -04.09.2010 (Samstag) Begegnung: Freigabestatus In Planung / In Planung Stadion - Ort: Heim/Gast:

**SF Ammeloe - SC RW Nienborg** Sportplatz Ammeloe Hauptplatz - Vreden

#### Anfangsaufstellung Gast

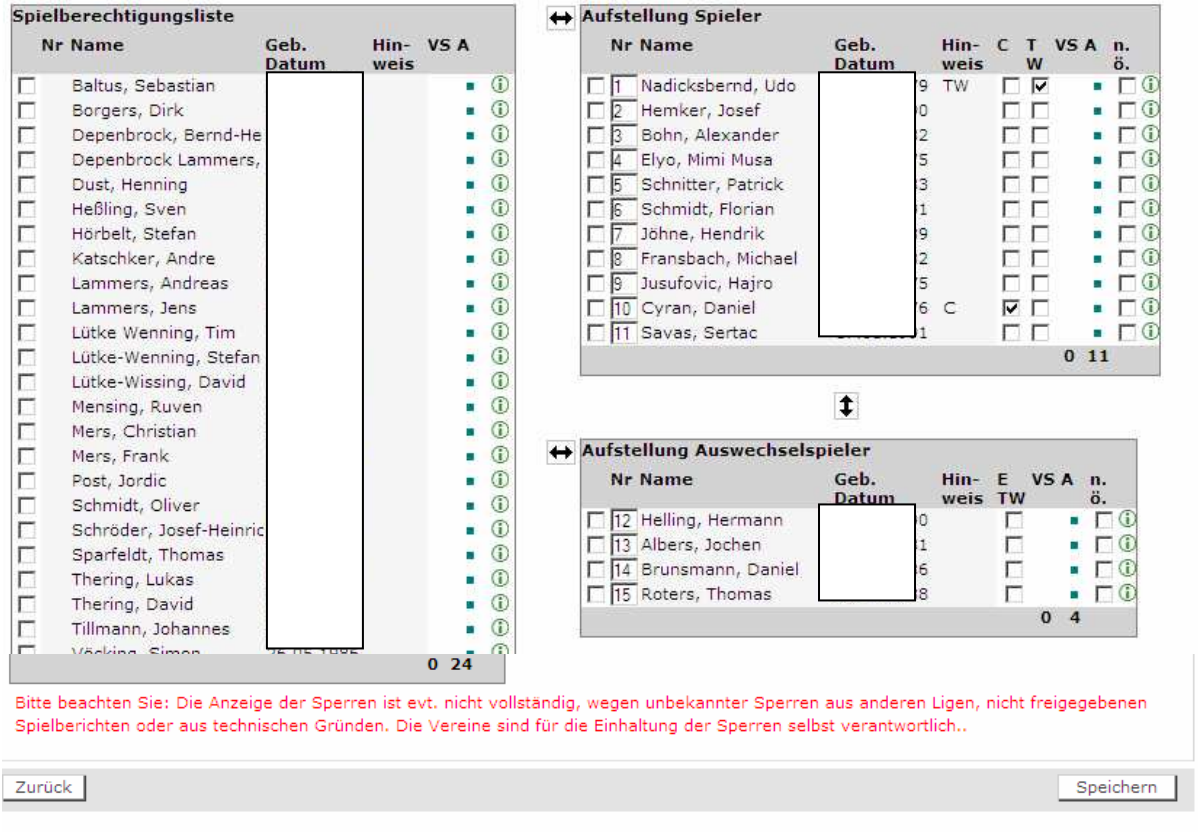

Kästen vor dem Spieler auf der linken bzw. rechten Seite durch anklicken markieren

über diese Pfeiltaste die Spieler in die Aufstellung ziehen bzw. herausziehen

Trikotnummer eingeben

Torwart kennzeichnen

C Spalte für Kapitän kennzeichnen

Speichern nicht vergessen !

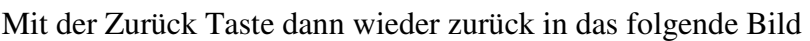

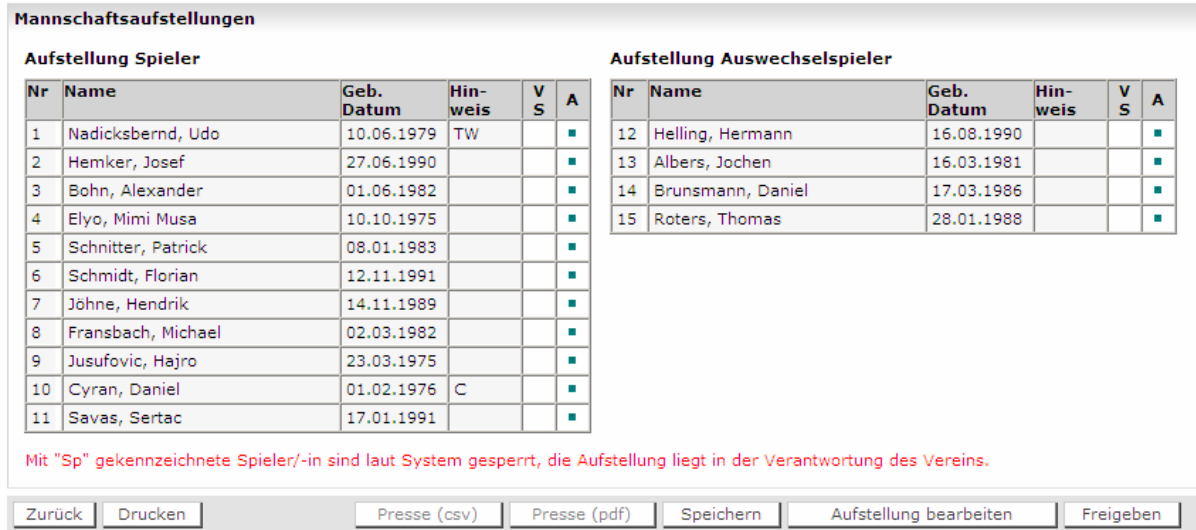

Als letzter Schritt vor Spielbeginn ist nun die Freigabe notwendig.

Freigeben anklicken.

Achtung: Nach Anklicken des Freigeben Buttons ist keine Änderung der Aufstellung mehr möglich. Änderungen können nur noch vom angesetzten Schiedsrichter durchgeführt werden.

Stand: 07.09.2010 Bernd Loske

-------------------------------------------------------------------------------------------------------------

Auszug aus den

**Durchführungsbestimmungen für den Spielbetrieb der Juniorenmannschaften (Mädchen und Jungen) im Fußballkreis Ahaus/Coesfeld (Stand: 24.08.2010) V.01** 

Durchfuehrungsbestimmungen\_KJA\_Ahaus\_Coesfeld\_2010.doc Seite 5 von 20

21. Spielberichte und Passkontrolle (§ 5 Abs. 6 JSpO/WFLV)

Von sämtlichen Spielen und Turnieren sind Spielberichte auszufüllen. Dies gilt auch für Freundschaftsspiele mit amtlicher Schiedsrichteransetzung.

Die Spielberichte sind unmittelbar nach dem Spiel, nach ordnungsgemäßem Ausfüllen durch den Schiedsrichter/Spielleiter an den zuständigen Staffelleiter durch den Heimverein abzusenden, sofern der Spielbericht Online nicht zum Einsatz kommt.

#### **In allen Altersklassen mit Ausnahme der Minikicker ist der Spielbericht Online (SBO) anzuwenden.**

Die Spielerpässe in der Passmappe sind in der gleichen Reihenfolge zu sortieren wie die Spieler im Spielbericht eingetragen wurden. Die so vorbereitete Passmappe ist

dem Schiedsrichter/Spielleiter mindestens 15 Minuten vor dem Spiel zur Passkontrolle zu übergeben.

Die Passkontrolle (durch Gegenüberstellung) findet vor dem Spiel in der Mannschaftskabine statt. Alle Spieler müssen bei der Passkontrolle anwesend sein.

Sollte kein amtlicher Schiedsrichter anwesend sein, ist im Beisein der Mannschaftsverantwortlichen beider Spielpartner eine Passkontrolle durchzuführen. Den Mannschaftsbetreuern steht das Recht zu, in die Spielerpässe des Spielgegners Einblick zu nehmen.

#### **Beim Einsatz des Spielbericht Online (SBO) ist nach Spielende wie folgt zu verfahren:**

Der SBO ist, nach dem durch den SR/Spielleiter alle Eintragungen vorgenommen wurden, von dem SR/Spielleiter und den beiden Vereinsvertretern (Mannschaftsverantwortlichen) freizugeben.

Fehlt ein Vereinsvertreter, so ist dies entsprechend zu vermerken. Ein Ausdruck des SBO braucht nicht mehr zu erfolgen.

Liegt ein Spielerpass beim Spiel nicht vor, ist das Geburtsdatum des Spielers/der Spielerin einzutragen und der/die Spieler/in hat persönlich zu unterschreiben (nur bei Verwendung des Papierspielberichtes).

Beim Einsatz des SBO werden Spieler, deren Pass nicht vorliegt, unter "Bericht zum Spiel" (Name und Vorname sowie Geburtsdatum) eingetragen. Eine Kopie des Spielerpasses oder das Original ist umgehend bei der spielleitenden Stelle (Staffelleiter/in) einzureichen. Wenn der Spielerpass nicht innerhalb einer gestellten Frist vorgelegt wird, wird ein Verfahren zur Feststellung der Spielberechtigung vor der KJSK eingeleitet.

Sollte der Spielbericht Online nicht gefertigt werden können, so ist der Spielbericht in Papierform zu fertigen und durch den Heimverein an den zuständigen Staffelleiter zu versenden. Will der Schiedsrichter den Spielbericht aufgrund besonderer Eintragungen selber verschicken, hat der Platzverein ihm einen entsprechend vorbereiteten Umschlag auszuhändigen.

Beide Vereine sind verpflichtet, die Daten im Spielbericht Online innerhalb von 24 Stunden nach Spielende nach zu erfassen (Teil I im SBO – Aufstellung und Angabe der Mannschaftsverantwortlichen sowie Freigabe der Aufstellung). Bei Nichterfüllung dieser Aufgabe kann gegen den/die Verein/e ein Ordnungsgeld verhängt werden.

Sofern der SBO nicht eingesetzt werden konnte, sind der Koordinator Spielbetrieb und der zuständige Staffelleiter unverzüglich über die Gründe hierfür zu unterrichten.

Der Staffelleiter kann anhand des Papierspielberichtes die Vervollständigung des SBO (Teil 2 – Spielverlauf) vornehmen. Diese Regelung gewährt eine lückenlose Spielberichtserfassung im DFBnet.

Wichtiger Hinweis: Ausdrucke von Spielberichten dürfen nur für vereinsinterne Zwecke gemacht werden und dürfen auch nicht Dritten zugänglich gemacht werden.

Sollten Spielberichte von verbandsfremden Institutionen (Versicherungen, Krankenkassen, Polizei, Staatsanwaltschaft, etc.)

angefordert werden, so ist diese Anforderung an die Verbandsgeschäftsstelle des FLVW (Abteilung 1), Jakob-Koenen-Straße 2, 59174 Kamen, weiterzuleiten. Bei Freundschaftsspielen und Turnierspielen kann der SBO derzeit noch nicht angewandt werden.

Spielberichte von Turnieren sind grundsätzlich zeitnah nach der Veranstaltung an der Vorsitzenden

des Kreisjugendausschusses zu versenden.